# **BATCH SOLUTIONS EXPERT CERTIFICATION**

#### NIVEAU 1

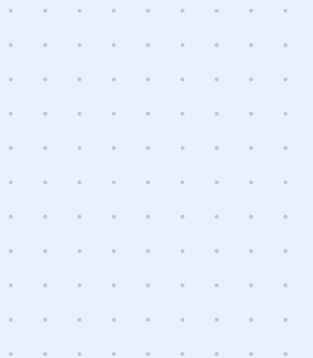

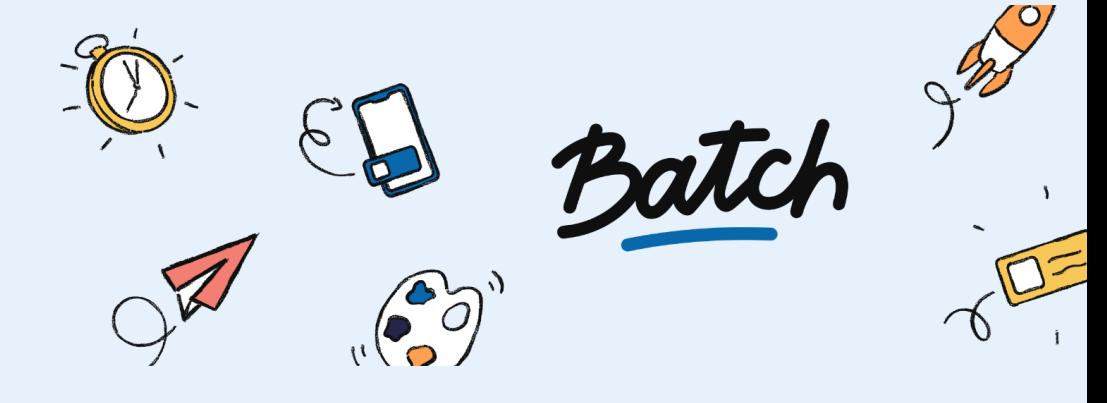

# **INTRODUCTION**

Toute l'équipe Batch est ravie de vous introduire le Niveau 1 de la Certification Solutions Expert. Avant de vous embarquer dans cette (courte) aventure, on vous dit tout ce qu'il faut savoir à son propos !

# **À qui s'adresse cette certification ?**

La certification Solutions Expert s'adresse principalement aux personnes amenées à piloter des projets techniques comprenant une **implémentation de Batch** au sein d'un écosystème MarTech. Cela pour être en mesure d'identifier les prérequis, flux de données et intégrations nécessaires pour répondre aux besoins d'une stratégie CRM via Batch.

Le Niveau 1 atteste une maîtrise des connaissances de base permettant de concevoir une architecture intégrant Batch via les solutions techniques disponibles (SDKs, APIs, base de données, dashboard, etc).

Le Niveau 2 (en cours de rédaction) constitue le niveau supérieur de maîtrise et atteste la capacité à gérer des implémentations avancées (interconnexions techniques, messagerie, Omnicanalité).

## **Comment cette certification est-elle structurée ?**

La certification est constituée de 40 questions, divisées en 7 parties représentant le parcours classique d'un chef de projet technique sur la plateforme CRM Batch. Le barème n'est pas le même en fonction de la difficulté des questions.

Pour l'obtenir, vous devrez alors **atteindre au moins 75% de réponses justes** (49/66).

Voici un aperçu de question :

**Vous entamez un projet d'implémentation de Batch dans vos applications mobiles et souhaitez séparer vos environnements de développement de vos environnements de production. Comment gérez-vous cela ?**

- En déclarant le mode d'intégration (Live/Dev) dans le fichier "Manifest" de l'application
- $\Box$  En créant des applications dédiées aux environnements de test / préproduction sur le dashboard
- $\Box$  En utilisant le mode Sandbox du dashboard
- $\Box$  En testant sur l'environnement de production directement

#### **Vous avez réussi ?**

On en était sûrs !

Les résultats sont envoyés instantanément et vous recevrez rapidement votre certification par e-mail.

#### **Vous y étiez presque ?**

Aucune cause n'est perdue…

On vous a sélectionné les incontournables : articles et guides, à lire ou relire pour (re)passer dans les meilleures conditions possibles votre certification.

# **Où passer ma certification ?**

Vous n'avez plus qu'à cliquer sur **ce [lien.](https://docs.google.com/forms/d/e/1FAIpQLSfmFnJIfkOj0A35Czibdga7Or3VlzdIjgT3WmMStFQi9jpdJw/viewform?usp=pp_url)**

Bon courage

# **GUIDE PRATIQUE**

Vous ne savez pas par où commencer ? Vous aimeriez réviser (comme au bon vieux temps) avant de vous lancer dans cette certification ?

On a pensé à tout ! Voici un résumé exhaustif des articles et guides à lire pour avoir toutes les cartes en main.

#### [Qu'est-ce](https://help.batch.com/en/articles/1622557-what-is-batch) que Batch ?

# **Administration et gestion du dashboard**

Configurez votre dashboard Batch pour gérer vos environnements (Applications mobiles & Web, Canaux et Projets, Développements et Production) ainsi que les équipes intervenant dans le cadre du projet d'implémentation Batch.

[Glossaire](https://help.batch.com/en/articles/3924478-settings-glossary) - Settings

[Réglages](https://doc.batch.com/dashboard/settings/account-settings/) du compte

Inviter un [membre](https://help.batch.com/en/articles/1617952-adding-a-member-to-your-team) de son équipe

Gestion des [environnements](https://help.batch.com/en/articles/4931282-how-can-i-manage-the-dev-and-live-environment-with-batch) de tests Mobiles

Gestion des [environnements](https://help.batch.com/en/articles/3345999-how-to-test-web-push-on-the-development-environment) de tests Web

Batch vous permet d'orchestrer et de router vos campagnes sur tous les canaux : Email, push mobile, messages In-App, push web, cela pour exécuter tous vos scénarios du plus simple au plus sophistiqué : segmentation fine, personnalisation, AB test, multilingue, etc.

# **I. Notifications push mobile & web**

[Glossaire](https://help.batch.com/en/articles/3924478-settings-glossary) - Settings

Glossaire : [campagnes](https://help.batch.com/en/articles/3924443-push-in-app-campaigns-glossary) Push et In-App

[Fonctionnement](https://help.batch.com/en/articles/3824072-how-do-mobile-push-notifications-work) des notifications Push mobiles

Intégrer Batch dans une [application](https://help.batch.com/en/articles/2764302-how-to-integrate-batch-into-my-ios-or-android-app) iOS ou Android

[Fonctionnement](https://help.batch.com/en/articles/3849681-how-do-web-push-notifications-work) des notifications Push web

[Intégrer](https://help.batch.com/en/articles/2764395-how-can-i-integrate-web-push-into-my-website) Batch sur un site Web

[Comprendre](https://help.batch.com/en/articles/3885348-how-to-understand-and-interpret-my-campaign-s-analytics) et interpréter les analytics d'une campagne

# **II. In-App messaging**

[Glossaire](https://help.batch.com/en/articles/3924478-settings-glossary) - Settings

Glossaire : [campagnes](https://help.batch.com/en/articles/3924443-push-in-app-campaigns-glossary) Push et In-App

Intégrer Batch dans une [application](https://help.batch.com/en/articles/2764302-how-to-integrate-batch-into-my-ios-or-android-app) iOS ou Android

[Comprendre](https://help.batch.com/en/articles/3885348-how-to-understand-and-interpret-my-campaign-s-analytics) et interpréter les analytics d'une campagne

[Fonctionnement](https://help.batch.com/en/articles/3590749-how-do-in-app-campaigns-work) des campagnes In-App

[Themes](https://doc.batch.com/dashboard/settings/app-settings/#creating-a-theme) In-App

[Fonctionnement](https://help.batch.com/en/articles/3590749-how-do-in-app-campaigns-work) des In-Apps webview

La différence entre une [campagne](https://help.batch.com/en/articles/2258729-what-is-the-difference-between-an-in-app-campaign-and-a-mobile-landing) In-App et une Mobile Landing

Controler [l'affichage](https://doc.batch.com/flutter/messaging/#controlling-the-display-using-do-not-disturb-mode) des messages In-App et Mobile Landings

# **III. Email**

[Envoyer](https://doc.batch.com/guides/send-emails-with-batch/) des mails avec Batch

[Importer](https://doc.batch.com/guides/email-import/) une base email

Définir et [configurer](https://help.batch.com/en/articles/8495928-how-can-i-set-up-an-email-sending-domain-on-batch) un domaine d'envoi email

IP [Warm-up](https://support.sparkpost.com/docs/deliverability/ip-warm-up-overview) (Chauffe d'IP)

### **Gestion des données et modèle de données**

Batch vous permet de collecter l'ensemble des données utilisateurs loguées et anonymes en temps réel, que ce soit sur votre application, votre site (via nos SDKs) ou depuis votre SI ou un outil tiers (via nos APIs). La data est alors collectée et unifiée dans un endroit : **le profil utilisateur.**

[Glossaire](https://help.batch.com/en/articles/3924478-settings-glossary) - Settings

[Conformité](https://help.batch.com/en/articles/1957231-gdpr-compliance) RGPD

[Personnaliser](https://help.batch.com/en/articles/2760913-how-can-i-override-the-region-or-language-detected-by-batch) la langue et le pays d'un utilisateur

Définir un identifiant utilisateur et remonter des données [utilisateurs](https://help.batch.com/en/articles/4396256-how-does-batch-collect-user-ids-and-manage-custom-user-data)

Projets & [Profiles](https://doc.batch.com/api/project-prerequisites/)

[Concevoir](https://doc.batch.com/guides/custom-data/) un plan de taggage

Personnaliser dynamiquement le contenu d'un message [\(Push,](https://help.batch.com/en/articles/4249028-how-to-personalize-the-content-of-my-push-notification) [In-App](https://help.batch.com/en/articles/4765739-how-to-personalize-the-content-of-my-in-app-message))

# **APIs et flux de données**

Batch dispose d'APIs permettant d'envoyer et de récupérer des données personnalisées, de déclencher des envois de messages (emails, notifications push) et d'être conforme au RGPD.

API Profile - pour l'import de données [utilisateurs](https://doc.batch.com/api/profile/update/)

API Custom Data - pour l'import de données [utilisateurs](https://doc.batch.com/api/custom-data-api/set-update/)

API Trigger Events - pour l'envoi [d'événements](https://doc.batch.com/api/trigger-events-api/track-events/) utilisateurs

API Transactionnelle - pour l'envoi de notifications [transactionnelles](https://doc.batch.com/api/transactional/send/)

API Push Campaigns - pour la création de [campagnes](https://doc.batch.com/api/campaigns/create/) de push

API Custom [Audiences](https://doc.batch.com/api/custom-audience/1.0/create/) - pour l'import de segments

API GDPR - pour la gestion des demandes d'accès et de [suppression](https://doc.batch.com/api/gdpr/create/) des données [utilisateurs](https://doc.batch.com/api/gdpr/create/)

Event [dispatchers](https://doc.batch.com/ios/event-dispatchers/)

# **Tests d'acceptation & debug**

Batch met à disposition un ensemble d'outils à destination des équipes techniques et CRM permettant de réaliser des tests d'acceptation à l'issue d'un projet d'implémentation ou de diagnostiquer et résoudre des problèmes unitaires.

Consulter les données d'un profil [utilisateur](https://help.batch.com/en/articles/7222836-how-to-find-a-user-s-profile-in-the-profiles-section)

Consulter les données d'une [installation](https://help.batch.com/en/articles/2760869-how-can-i-see-the-data-attached-to-my-install-or-user-id) ou d'un utilisateur

Tester une intégration Batch sur *[iOS](https://help.batch.com/en/articles/2669866-how-can-i-test-the-integration-on-ios)* / [Android](https://help.batch.com/en/articles/2672749-how-can-i-test-the-integration-on-android) / [Web](https://help.batch.com/en/articles/4819177-how-can-i-test-my-web-push-integration)

Envoyer une notification push de test sur [iOS](https://help.batch.com/en/articles/1616680-how-can-i-send-a-test-push-notification-on-ios) / [Android](https://help.batch.com/en/articles/1617181-how-can-i-send-a-test-push-notification-on-android) / [Web](https://help.batch.com/en/articles/1617389-how-can-i-send-a-test-notification-to-my-web-browser)

[Consulter](https://help.batch.com/en/articles/4775715-how-to-check-batch-logs-on-android) les logs du SDK Batch sur Android

Trouver son identifiant d'installation [iOS](https://help.batch.com/en/articles/4687256-how-can-i-find-my-installation-id-on-an-ios-device) / [Android](https://help.batch.com/en/articles/7956556-how-can-i-find-my-installation-id-on-an-android-device)

Utiliser le token de réponse de l'API [Transactionnelle](https://help.batch.com/en/articles/3595647-how-can-i-use-the-transactional-response-token-to-debug-a-transactional-api-call) pour le debug